# CloudPortal Client API

The CloudPortal Client gets all of its data from asynchronous (AJAX) calls over HTTP through a REST interface to the CloudPortal Server. The data returned will always be JSON-formatted documents. This page describes that API. **Note:** The goal of the API is *convenience* for the client, and this goal takes priority over any pedantic approach to REST-purity.

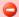

#### This Specification will Change!

The documentation on this page is *initial thoughts and ideas* and not a complete specification. We will change this over the next few sprints and update this page accordingly.

# **REST CRUD Operations**

REST is great at CRUD, since REST implies *resources*, and operations on resources are CRUD. We are planning on using the Express-resource middleware to Node.js to do the dirty work. For a given resources, **xyz**, the following calls are supported:

- GET /api/xyz Returns all instances of the resource. Parameters include:
  - max The total number of results to return. Defaults to 20.
  - offset The position of the first result to return after sorting has taken place
  - sort The name of the field to sort the results by, as in "name" or "title"
  - order Can either be "asc" (ascending) or "desc" (descending)
- POST /api/xyz Creates a new instance. The body of the post contains a JSON formatted object containing the values.
- GET /api/xyz/ID Returns a single instance based on the value of the ID parameter. While this is normally a small number, don't expect IDs to be in anything less than a long.
- PUT /api/xyz/ID Changes **some** values for an instance referenced by ID. The body contains changed values, and attributes not specified, will not be changed.
- DELETE /api/xyz/ID Deletes an instance referenced by ID.

# **Typical Behavior**

The following are typical behaviors that each REST operation request adheres.

## **POST Body**

When giving a POST (or PUT) to create a new instance, keep in mind that the bulk of the body is assigned to a data key field. For instance, to create a new system-service, you would specify the body like:

```
{
    "data": {
        "name": "blingbling",
        "description": "Bling Bling Container",
        "srvversion": "1.0"
    }
}
```

Note: Do not specify an id key field, as that will be generated and returned for the POST commands.

## **Error Messages**

Each request will contain a key, success, which is either true if all went well, or false if an error occurred.

If the request ended in error, the response will contain details of the situation in a message key field, as in:

```
{
    "success":false,
    "message":"Object with id=3 not found"
}
```

## **Multiple Results**

If the request returns multiple results (which is typical when issuing a GET request without an specific ID value), the total number of results returned is assigned to the value of count. For instance, if you ask for all runtime instances, you might get the following result:

```
"success": true,
"data": [
    "id": 1,
    "name": "node"
    "description": "Node.js",
    "fwversion": "0.4.5",
    "id": 2,
    "name": "java"
    "description": "Java 6",
    "fwversion": "1.6",
    "id": 3,
    "name": "ruby18"
    "description": "Ruby 1.8.7",
    "fwversion": "1.8.7",
    "id": 4,
    "name": "ruby19"
    "description": "Ruby 1.9",
    "fwversion": "1.9.2p180",
 }
],
"count": 4
```

#### **REST Resources**

This section contains all of the resources that are currently available for clients.

#### **Team**

Example: http://localhost:8080/cloudportal/api/team/1

Body:

```
{
  "success": true,
  "data": {
    "id": 1,
    "name": "CloudEco Internal Team",
    "description": "A team that contains all of the team members as administrators.",
    "accounts": [ 1, 3, 8 ],
    "applications": [ 1, 6, 12 ],
    "services": [ 1, 4 ]
}
```

#### **Runtime**

Example to get all entries: http://localhost:8080/cloudportal/api/runtime/

Results:

```
"success": true,
"data": [
    "id": 1,
    "name": "node"
    "description": "Node.js",
    "fwversion": "0.4.5",
    "id": 2,
    "name": "java"
    "description": "Java 6",
    "fwversion": "1.6",
    "id": 3,
    "name": "ruby18"
    "description": "Ruby 1.8.7",
    "fwversion": "1.8.7",
    "id": 4,
    "name": "ruby19"
    "description": "Ruby 1.9",
    "fwversion": "1.9.2p180",
 }
],
"count": 4
```

# **Application**

Example to get a specific application with an ID of 1: http://localhost:8080/cloudportal/api/application/1

```
{
   "success": true,
   "data": {
      "id": 1,
      "name": "mongrue",
      "description": "A simple, free-form REST interface to a MongoDB database instance.",
      "instances": 1,
      "memory": -1,
      "runtime": 1,
      "url": "mongrue"
      "team": 1,
   }
}
```

### **SystemService**

A number of available services are available for a given customer, to get a list of all of these, you would issue:

http://localhost:8080/cloudportal/api/system-service

Which would return:

```
"success": true,
"data": [
    "id": 1,
    "name": "mongodb",
    "description": "MongoDB NoSQL store",
    "srvversion": "1.8"
    "id": 2,
    "name": "mysql",
    "description": "MySQL database service",
    "srvversion": "5.1"
    "id": 3,
    "name": "postgresql",
    "description": "PostgreSQL database service (vFabric)",
    "srvversion": "9.0"
    "id": 4,
    "name": "rabbitmq",
    "description": "RabbitMQ messaging service",
    "srvversion": "2.4"
    "id": 5,
    "name": "redis",
    "description": "Redis key-value store service",
    "srvversion": "2.2"
],
"count": 5
```

#### **ProvisionedService**

Once a customer has provisioned a service and made it available to her applications, you could get information about a particular one via:

Which would return the following:

```
{
    "success": true,
    "data": {
        "id": 1,
        "name": "mongodb-800ab",
        "service": 1,
        "team": 1
    }
}
```

#### **Accounts**

To view information about a particular user account, for instance, with an ID of 1, use:

http://localhost:8080/cloudportal/api/account/1

```
"success": true,
  "data": {
   "id": 1,
   "team": 1,
   "username": "howard"
   "name": "Howard Abrams",
   "description": "Maker of mudpies",
   "accountExpired": false,
   "accountLocked": false,
   "addresses": [ 1 ],
    "admin": true,
   "authorities": [ 1 ],
   "emails": [ 1 ],
   "enabled": true,
   "password": "focker",
    "passwordExpired": false,
    "phones": [ 1, 2 ],
    "preferences": null,
}
```

### **Technical Details**

The resources exposed through the REST API are described in the domain classes located in

 ${\tt ce-portal-server/grails-app/domain/com/cloudeco/portal}. \ \ \textbf{These classes are tagged as being exposed through the REST interface with the following code:}$ 

```
class Xyz {
   static expose = 'xyz'
   // ...
```

Exposing the domain classes through a REST API is currently being done via a Grails plugin.

**Note:** Since this plugin is quite *automatic*, it may not be sufficient for all our needs, and we may end up creating controllers for each class to expose the data as REST in a way that we can control it better.